## ICOM 7000 OVERVIEW

Presented to Stanislaus ARES

## **ICOM 7000 Overview**

- $\Box$  1. Schematic of radio buttons
- 2. Memory Tuning
- 3. Memory Selection
- □ 4. VFO Operations
- **E** 5. How to set Power (RF and Mic Gain)

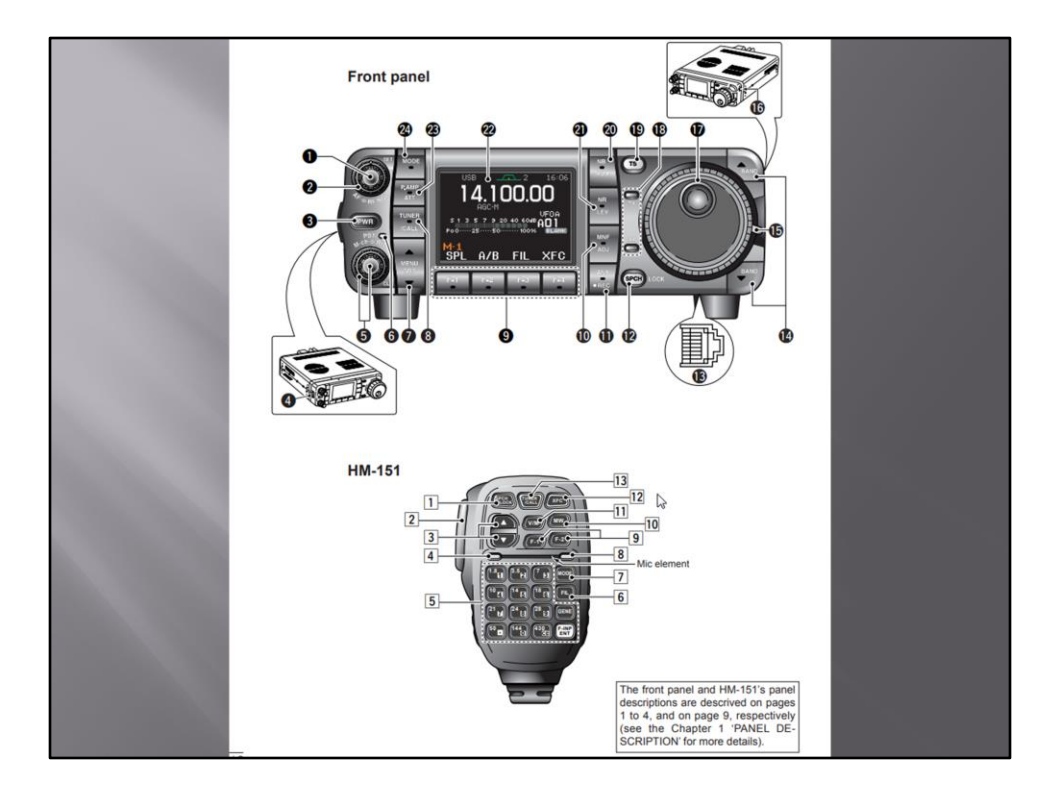

## Front panel

- OAF GAIN CONTROL [AF] (inner control; p. 33)
- **@RF GAIN CONTROL/SQUELCH CONTROL**<br>[RF/SQL] (outer control; p. 35)
- **OPOWER KEY [PWR]** (p. 25)
- **OFRONT PANEL LATCH (p. 16)**
- **@PASSBAND TUNING/M-ch/RIT CONTROLS**<br>[PBT/M-ch/RIT] (pgs. 73, 77, 86, 100, 104)
- **O TWIN PBT (M-ch/RIT) INDICATOR**<br>(pgs. 73, 77, 86, 100)
- **@MENU/GROUP KEYS [MENU/GRP]** (p. 151) TUNER/CALL KEY [TUNER/CALL]<br>(pgs. 100, 114)
- @MULTI-FUNCTION KEYS [F1]/[F2]/[F3]/[F4]
- (pgs. 5-8, 151) **@MANUAL NOTCH KEY [MNF/ADJ]** (p. 81)
- **ID AUTO NOTCH/VOICE RECORDER KEY**<br>[ANF/•REC] (pgs. 80, 93)
- **@SPCH/LOCK KEY [SPCH/LOCK]** (pgs. 34, 37)
- **@MICROPHONE CONNECTOR (p. 10)**
- **@UP/DOWN (BAND) KEYS [A(BAND)]/[V(BAND)]**
- **@MAIN DIAL TENSION LATCH**
- **@HEADPHONE JACK [PHONES]** (p. 18)
- **OMAIN DIAL [DIAL]**
- **@RECEIVE/TRANSMIT INDICATORS [RX]/[TX] @TUNING STEP KEY [TS] (pgs. 30-32)**
- 
- **@NOISE BLANKER KEY [NB/ADJ]** (p. 78)
- **@NOISE REDUCTION KEY [NR/LEV]** (p. 79)
- **@FUNCTION DISPLAY (p. 13) @PRE AMP/ATTENUATOR KEY [P.AMP/ATT]**
- $(p. 72)$
- @MODE KEY [MODE] (p. 34)

## Microphone (HM-151)

- **I SPCH/LOCK KEY [SPCH/LOCK]** (p. 34, 37)  $\boxed{2}$  PTT SWITCH [PTT] (p. 37)
- **3** UP/DOWN SWITCHES [A]/[V]
- 4 TRANSMIT INDICATOR (p. 37)
- 5 KEYPAD (pgs. 28, 29)
- 6 FILTER SELECTION [FIL] (p. 75)

7 MODE KEY [MODE] (p. 34)

**8 POWER INDICATOR** 

9 PROGRAMMABLE FUNCTION KEYS [F-1]/[F-2] 10 MEMORY WRITE [MW] (pgs. 101, 102)

Til VFO/MEMORY SELECTION [V/M]<br>(pgs. 27, 100, 107)

- **12 TRANSMIT FREQUENCY CHECK [XFC]** (pgs. 65, 89)
- 13 TUNER/CALL KEY [TUNER/CALL]<br>(pgs. 100, 114)

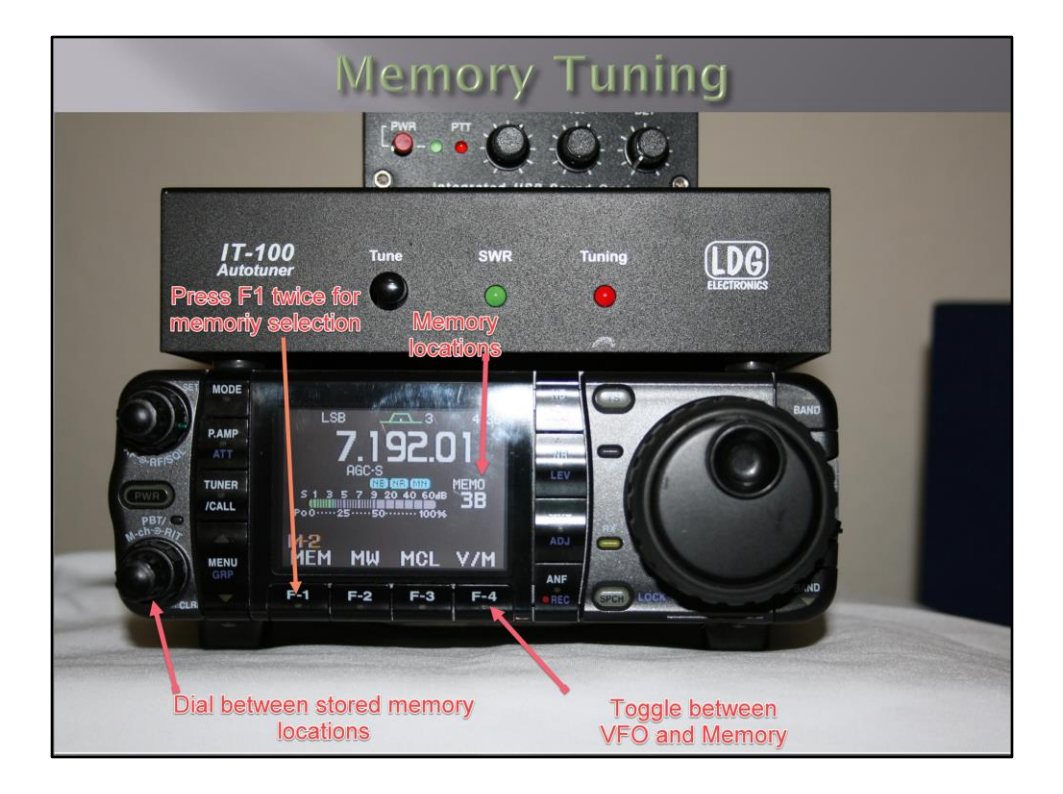

Check to see that you are on menu 2 (M-2)

Regular stored channels = 5 banks of 99 channels (A-E)

Scan edges channels = 1A, 2A, 1B, 2B, 1C, 2C ( one frequency and one mode in each memory channel as scan edges for programmed scans)

Call Channels C1, C2 (only frequencies in 144 MHz (C1) and 430 MHz (C2) band can be programmed

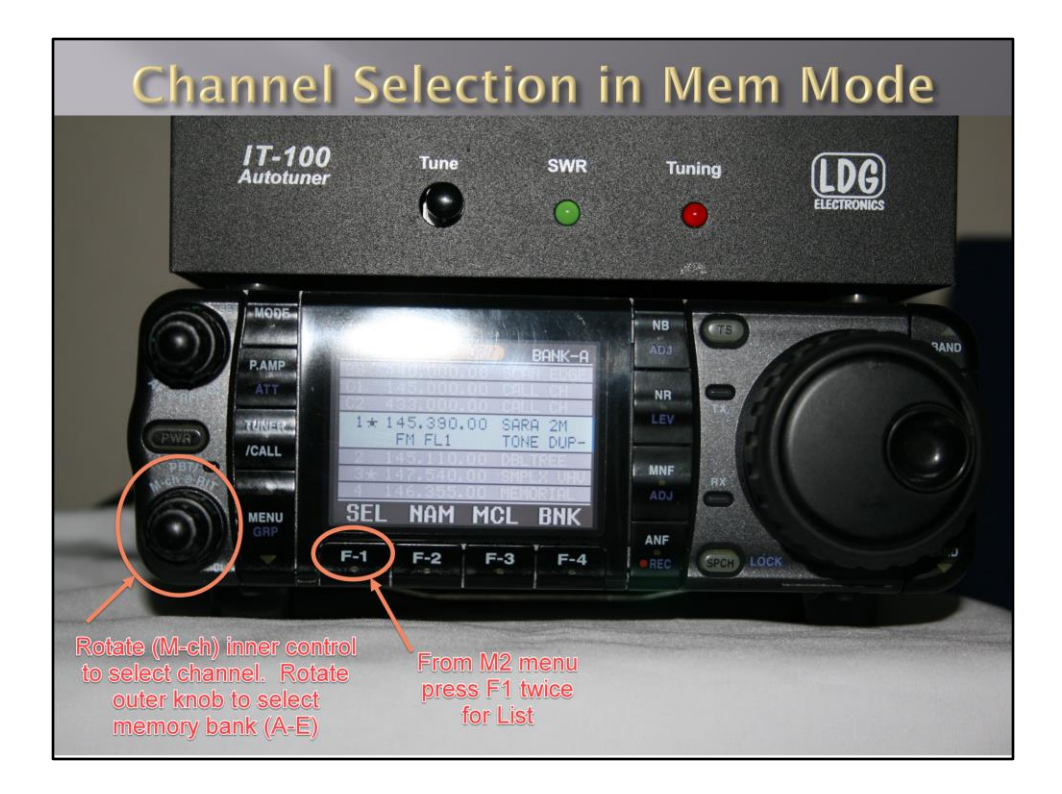

Hold MENU/GRP button 1 second to toggle between memory groups M, S , G(graphics) Select M-2 Press F-4 for V/M Press F-1 (MEM, LST) twice to enter memory channel List Push (PBT/M-ch/RIT) knob to enter (M-ch/RIT) function Rotate (M-ch) inner control to select channel. Rotate outer knob to select memory bank (A-E) Exit memory channel press MENU/GRP

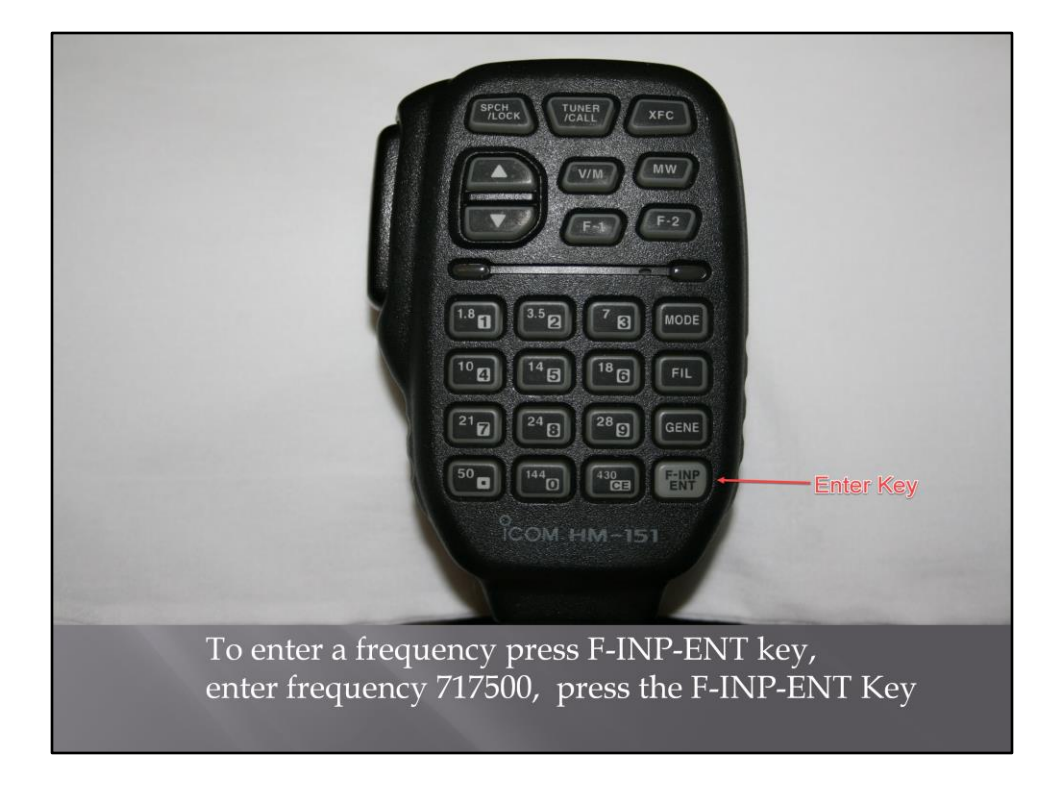

Most functions can be control from the microphone.

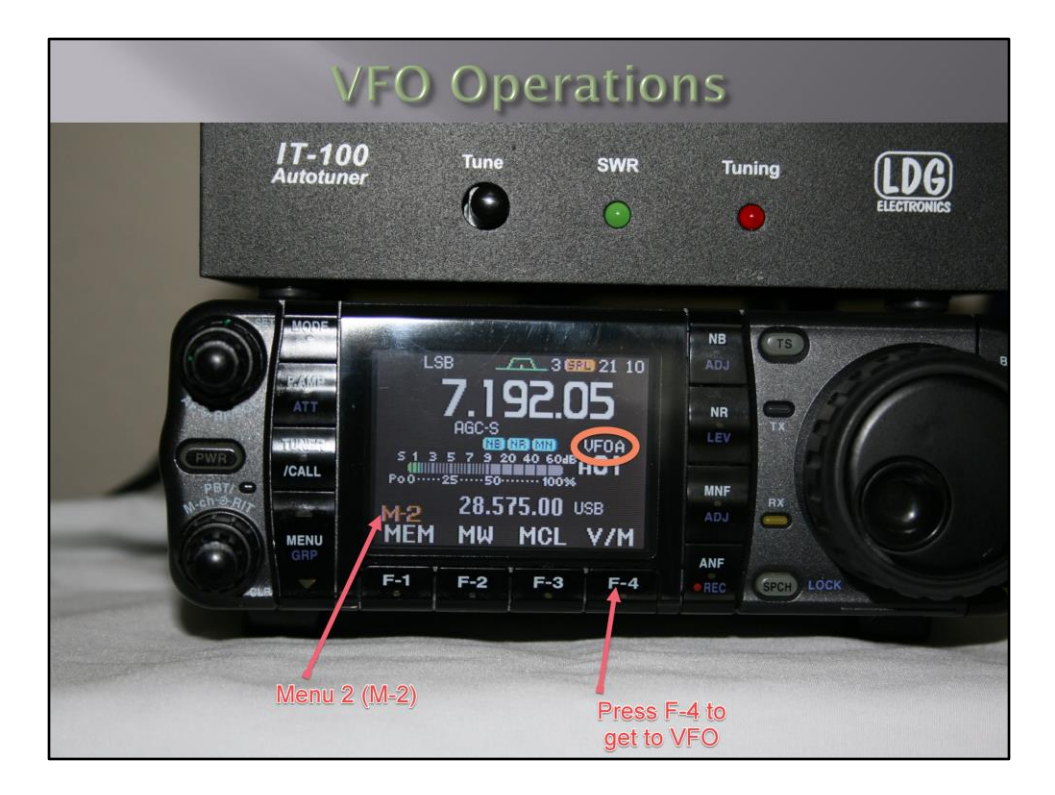

Hold MENU/GRP button 1 second to toggle between memory groups M, S , G(graphics) Select Memory 2 (M-2)

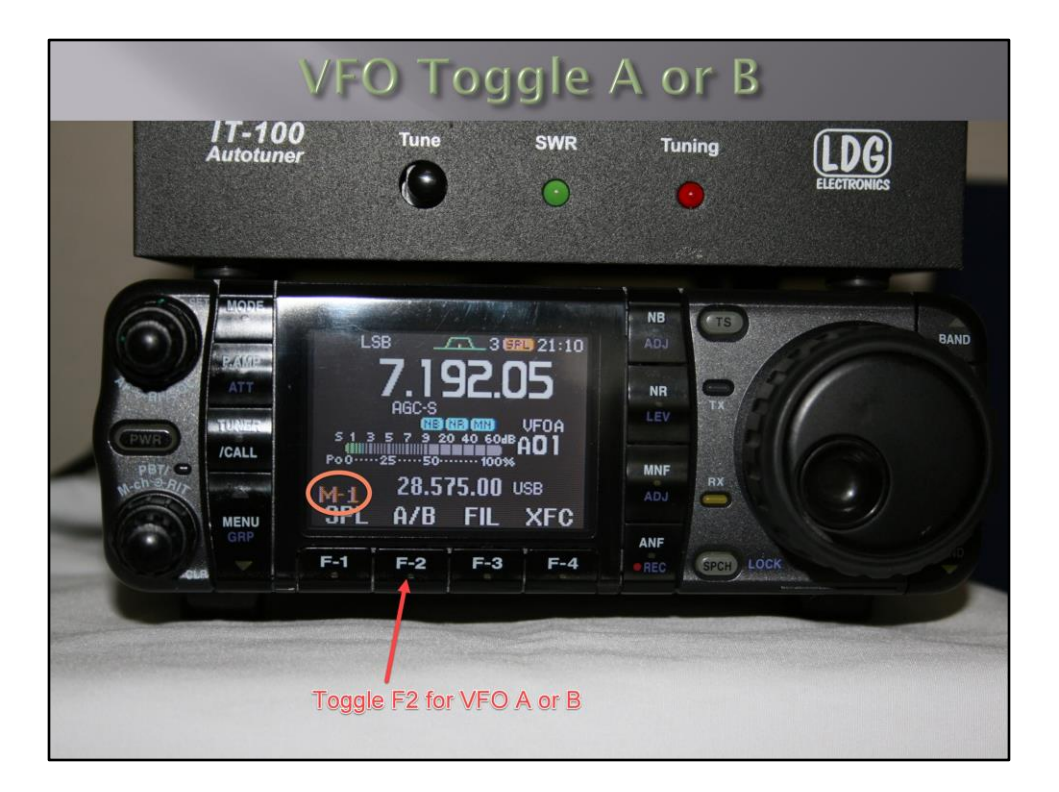

Make sure you are on M-1 to toggle VFO A or B

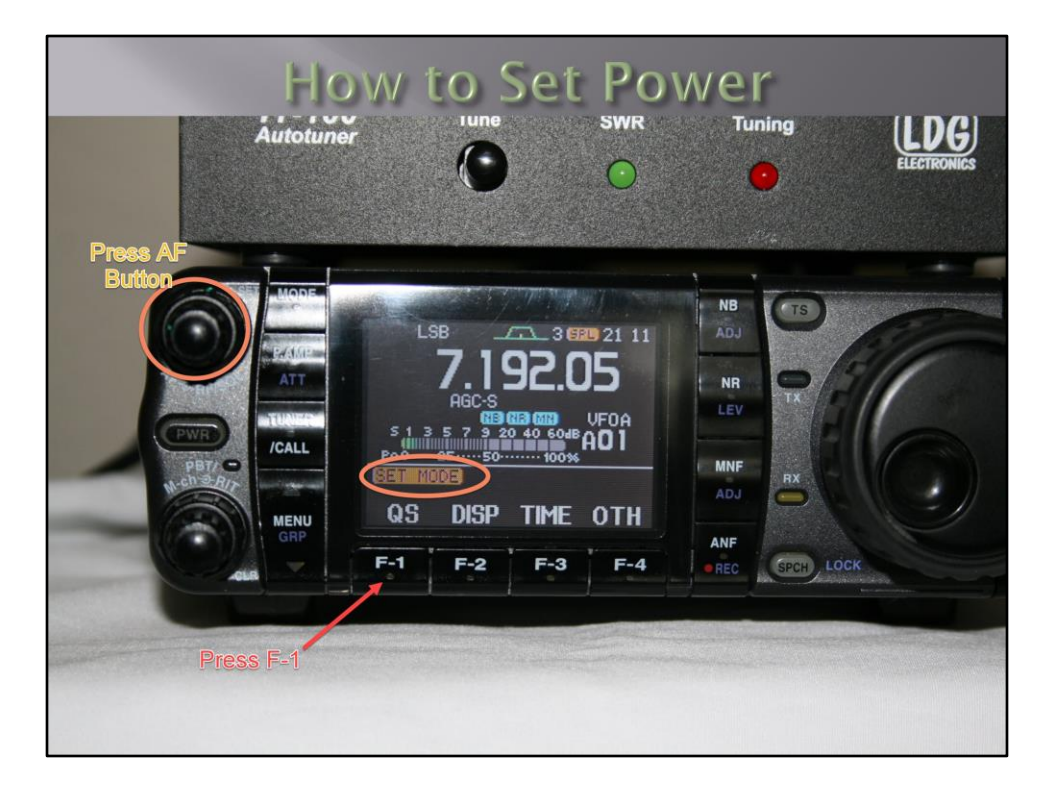

Press the AF button and then F-1 (QS)

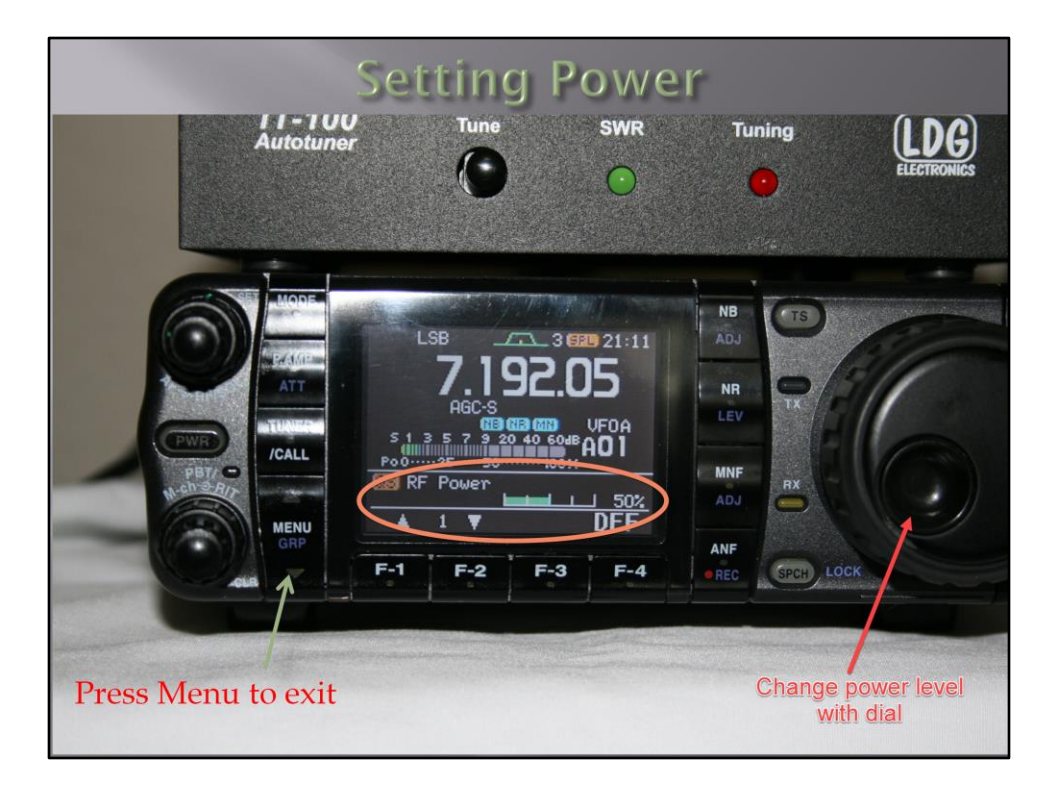

Use the dial to change the power setting.

Use F1 or F2 to scroll through power setting (RF, Mic gain, etc)

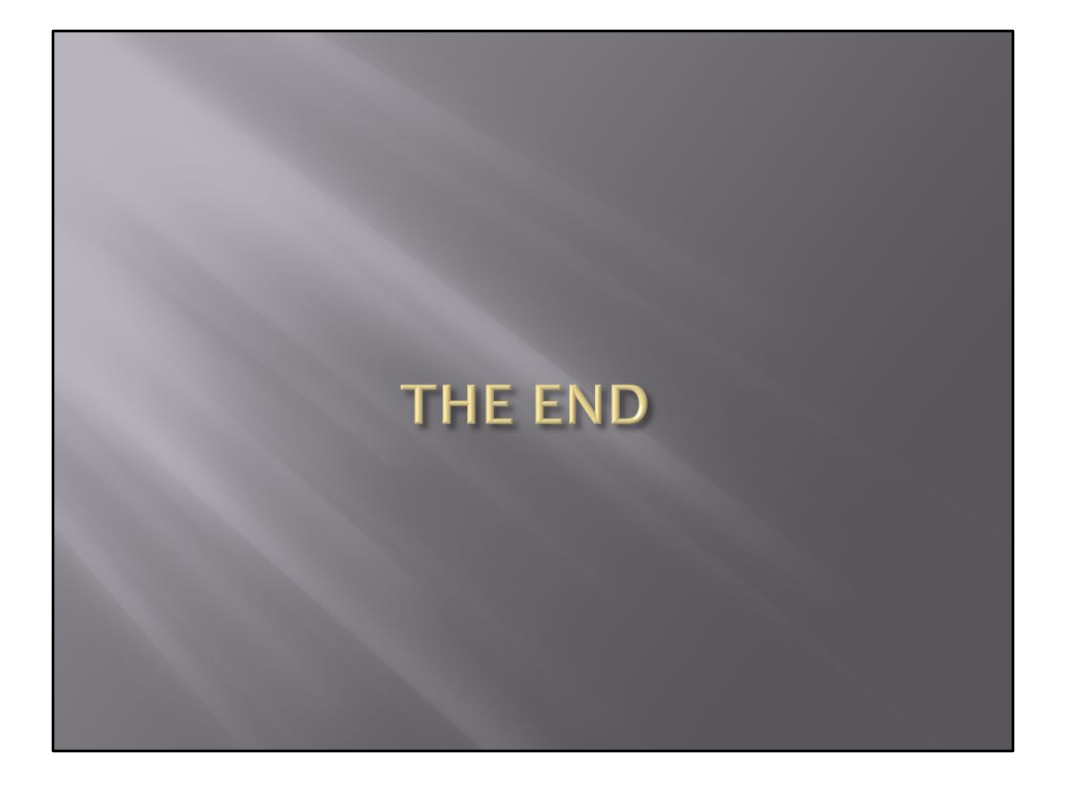